# Rancher Hardening Guide

#### **Rancher v2.1.x**

*Version: 0.1.0 - November 26th 2018*

## **Overview**

This document provides prescriptive guidance for hardening a production installation of Rancher v2.1.x. It outlines the configurations and controls required to address CIS-Kubernetes benchmark controls.

• Rancher CIS-Kubernetes self assessment using RKE

This document has been created by the Engineering team at Rancher Labs.

#### Profile Definitions

The following profile definitions agree with the CIS Benchmarks for Kubernetes.

#### **Level 1**

Items in this profile intend to:

- offer practical advice appropriate for the environment;
- deliver an obvious security benefit; and
- not alter the functionality or utility of the environment beyond an acceptable margin

#### **Level 2**

Items in this profile extend the "Level 1" profile and exhibit one or more of the following characteristics:

- are intended for use in environments or use cases where security is paramount
- act as a defense in depth measure
- may negatively impact the utility or performance of the technology

## Authors

Jason Greathouse

Bill Maxwell

## 1.1 - Rancher HA Kubernetes cluster host configuration

#### 1.1.1 - Configure default sysctl settings on all hosts

#### **Profile Applicability**

• Level 1

#### **Description**

Configure sysctl settings to match what the kubelet would set if allowed.

#### **Rationale**

We recommend that users launch the kubelet with the --protect-kernel-defaults option. The settings that the kubelet initially attempts to change can be set manually.

This supports the following control:

• 2.1.7 - Ensure that the --protect-kernel-defaults argument is set to true (Scored)

#### **Audit**

• Verify vm.overcommit\_memory = 1

sysctl vm.overcommit\_memory

• Verify kernel.panic = 10

sysctl kernel.panic

• Verify kernel.panic\_on\_oops = 1

sysctl kernel.panic\_on\_oops

#### **Remediation**

• Set the following parameters in /etc/sysctl.conf on all nodes:

```
vm.overcommit_memory=1
kernel.panic=10
kernel.panic_on_oops=1
```
• Run sysctl  $-p$  to enable the settings.

#### 1.1.2 - Install the encryption provider configuration on all control plane nodes

#### **Profile Applicability**

• Level 1

#### **Description**

Create a Kubernetes encryption configuration file on each of the RKE nodes that will be provisioned with the controlplane role:

#### **Rationale**

This configuration file will ensure that the Rancher RKE cluster encrypts secrets at rest, which Kubernetes does not do by default.

This supports the following controls:

- 1.1.34 Ensure that the --experimental-encryption-provider-config argument is set as appropriate (Scored)
- 1.1.35 Ensure that the encryption provider is set to aeschc (Scored)

#### **Audit**

On the control plane hosts for the Rancher HA cluster run:

stat /etc/kubernetes/encryption.yaml

Ensure that:

- The file is present
- The file mode is 0600
- The file owner is root: root
- The file contains:

```
apiVersion: v1
kind: EncryptionConfig
resources:
   - resources:
     - secrets
     providers:
     - aescbc:
         keys:
         - name: key1
            secret: <32-byte base64 encoded string>
    - identity: {}
```
Where aeschc is the key type, and secret is populated with a 32-byte base64 encoded string.

#### **Remediation**

Generate a key and an empty configuration file:

```
head -c 32 /dev/urandom | base64 -i -
touch /etc/kubernetes/encryption.yaml
```
• Set the file ownership to root: root and the permissions to 0600

```
chown root:root /etc/kubernetes/encryption.yaml
chmod 0600 /etc/kubernetes/encryption.yaml
```
Set the contents to:

```
apiVersion: v1
kind: EncryptionConfig
resources:
   - resources:
     - secrets
     providers:
     - aescbc:
         keys:
        - name: key1
            secret: <32-byte base64 encoded string>
    - identity: \{\}
```
Where secret is the 32-byte base64-encoded string generated in the first step.

1.1.3 - Install the audit log configuration on all control plane nodes.

#### **Profile Applicability**

• Level 1

#### **Description**

Place the configuration file for Kubernetes audit logging on each of the control plane nodes in the cluster.

#### **Rationale**

The Kubernetes API has audit logging capability that is the best way to track actions in the cluster.

This supports the following controls:

- $\bullet$  1.1.15 Ensure that the  $--audit-log-path$  argument is set as appropriate (Scored)
- $\bullet$  1.1.16 Ensure that the  $-\text{audit-log-maxage}$  argument is as appropriate (Scored)
- $\bullet$  1.1.17 Ensure that the  $--audit-log-maxbackup$  argument is set as appropriate (Scored)
- $\bullet$  1.1.18 Ensure that the  $-\text{audit-log-maxsize}$  argument is set as appropriate (Scored)
- 1.1.37 Ensure that the AdvancedAuditing argument is not set to false (Scored)

#### **Audit**

On each control plane node, run:

stat /etc/kubernetes/audit.yaml

Ensure that:

- The file is present
- The file mode is 0600
- The file owner is root: root
- The file contains:

```
apiVersion: audit.k8s.io/v1beta1
kind: Policy
rules:
- level: Metadata
```
#### **Remediation**

On nodes with the controlplane role:

Generate an empty configuration file:

touch /etc/kubernetes/audit.yaml

• Set the file ownership to root: root and the permissions to 0600

chown root:root /etc/kubernetes/audit.yaml chmod 0600 /etc/kubernetes/audit.yaml

• Set the contents to:

```
apiVersion: audit.k8s.io/v1beta1
kind: Policy
rules:
- level: Metadata
```
1.1.4 - Place Kubernetes event limit configuration on each control plane host

#### **Profile Applicability**

• Level 1

#### **Description**

Place the configuration file for Kubernetes event limit configuration on each of the control plane nodes in the cluster.

#### **Rationale**

Set up the EventRateLimit admission control plugin to prevent clients from overwhelming the API server. The settings below are intended as an initial value and may need to be adjusted for larger clusters.

This supports the following control:

• 1.1.36 - Ensure that the admission control plugin EventRateLimit is set (Scored)

#### **Audit**

On nodes with the controlplane role run:

stat /etc/kubernetes/admission.yaml stat /etc/kubernetes/event.yaml

For each file, ensure that:

- The file is present
- The file mode is 0600
- The file owner is root: root

For admission.yaml ensure that the file contains:

```
apiVersion: apiserver.k8s.io/v1alpha1
kind: AdmissionConfiguration
plugins:
- name: EventRateLimit
   path: /etc/kubernetes/event.yaml
```
For event, yaml ensure that the file contains:

```
apiVersion: eventratelimit.admission.k8s.io/v1alpha1
kind: Configuration
limits:
- type: Server
  qps: 500
   burst: 5000
```
#### **Remediation**

On nodes with the controlplane role:

Generate an empty configuration file:

```
touch /etc/kubernetes/admission.yaml
touch /etc/kubernetes/event.yaml
```
• Set the file ownership to root: root and the permissions to 0600

```
chown root:root /etc/kubernetes/admission.yaml
chown root:root /etc/kubernetes/event.yaml
chmod 0600 /etc/kubernetes/admission.yaml
chmod 0600 /etc/kubernetes/event.yaml
```
• For admission. yaml set the contents to:

```
apiVersion: apiserver.k8s.io/v1alpha1
kind: AdmissionConfiguration
plugins:
- name: EventRateLimit
   path: /etc/kubernetes/event.yaml
```
• For event.yaml set the contents to:

```
apiVersion: eventratelimit.admission.k8s.io/v1alpha1
kind: Configuration
limits:
- type: Server
  qps: 500
  burst: 5000
```
## 2.1 - Rancher HA Kubernetes Cluster Configuration via RKE

(See Appendix A. for full RKE cluster.yml example)

2.1.1 - Configure kubelet options

#### **Profile Applicability**

• Level 1

#### **Description**

Ensure Kubelet options are configured to match CIS controls.

#### **Rationale**

To pass the following controls in the CIS benchmark, ensure the appropriate flags are passed to the Kubelet.

- 2.1.6 Ensure that the --streaming-connection-idle-timeout argument is not set to 0 (Scored)
- 2.1.7 Ensure that the --protect-kernel-defaults argument is set to true (Scored)
- 2.1.8 Ensure that the --make-iptables-util-chains argument is set to true (Scored)
- 2.1.10 Ensure that the --event-qps argument is set to 0 (Scored)

#### **Audit**

Inspect the Kubelet containers on all hosts and verify that they are running with the following options:

- --streaming-connection-idle-timeout=<duration greater than 0>
- --protect-kernel-defaults=false
- --make-iptables-util-chains=false
- $\bullet$  --event-qps=0

#### **Remediation**

• Add the following to the RKE cluster. yml kubelet section under services:

```
services:
   kubelet:
     extra_args:
       streaming-connection-idle-timeout: "<duration>"
       protect-kernel-defaults: "true"
       make-iptables-util-chains: "true"
       event-qps: "0"
```
Where <duration> is in a form like 1800s.

• Reconfigure the cluster:

rke up --config cluster.yml

#### 2.1.2 - Configure kube-api options

#### **Profile Applicability**

 $\bullet$  Level 1

#### **Description**

Ensure the RKE configuration is set to deploy the kube-api service with the options required for controls.

#### **Rationale**

To pass the following controls for the kube-api server ensure RKE configuration passes the appropriate options.

- 1.1.1 Ensure that the  $-$ -anonymous-auth argument is set to false (Scored)
- 1.1.8 Ensure that the  $-$ -profiling argument is set to false (Scored)
- $\bullet$  1.1.9 Ensure that the  $-$ repair-malformed-updates argument is set to false (Scored)
- 1.1.11 Ensure that the admission control plugin AlwaysPullImages is set (Scored)
- 1.1.12 Ensure that the admission control plugin DenyEscalatingExec is set (Scored)
- 1.1.14 Ensure that the admission control plugin NamespaceLifecycle is set (Scored)
- $\bullet$  1.1.15 Ensure that the  $-\text{audit-log-path}$  argument is set as appropriate (Scored)
- $\bullet$  1.1.16 Ensure that the  $--audit-log-maxage$  argument is set as appropriate (Scored)
- $\bullet$  1.1.17 Ensure that the  $-\text{audit-log-maxbackup}$  argument is set as appropriate (Scored)
- 1.1.18 Ensure that the  $--audit-log-maxsize$  argument is set as appropriate (Scored)
- 1.1.23 Ensure that the  $-$ -service-account-lookup argument is set to true (Scored)
- $\bullet$  1.1.24 Ensure that the admission control plugin PodSecurityPolicy is set (Scored)
- $\bullet$  1.1.34 Ensure that the  $-$ -experimental-encryption-provider-config argument is set as appropriate (Scored)
- 1.1.35 Ensure that the encryption provider is set to aeschc (Scored)
- 1.1.36 Ensure that the admission control plugin EventRateLimit is set (Scored)
- 1.1.37 Ensure that the AdvancedAuditing argument is not set to false (Scored)

#### **Audit**

• On nodes with the controlplane role inspect the kube-apiserver containers:

docker inspect kube-apiserver

Look for the following options in the command section of the output:

```
--anonymous-auth=false
--profiling=false
--repair-malformed-updates=false
--service-account-lookup=true
--enable-admission-plugins=
"ServiceAccount,NamespaceLifecycle,LimitRanger,PersistentVolumeLabel,D
efaultStorageClass,ResourceQuota,DefaultTolerationSeconds,AlwaysPullIm
ages,DenyEscalatingExec,NodeRestriction,EventRateLimit,PodSecurityPoli
cy"
--experimental-encryption-provider-
config=/etc/kubernetes/encryption.yaml
--admission-control-config-file=/etc/kubernetes/admission.yaml
--audit-log-path=/var/log/kube-audit/audit-log.json
--audit-log-maxage=5
--audit-log-maxbackup=5
```

```
--audit-log-maxsize=100
--audit-log-format=json
--audit-policy-file=/etc/kubernetes/audit.yaml
```
• In the volume section of the output ensure the bind mount is present:

/var/log/kube-audit:/var/log/kube-audit

#### **Remediation**

• In the RKE cluster.yml add the following directives to the kube-api section under services:

```
services:
  kube-api:
     pod_security_policy: true
     extra_args:
       anonymous-auth: "false"
       profiling: "false"
       repair-malformed-updates: "false"
       service-account-lookup: "true"
       enable-admission-plugins:
"ServiceAccount,NamespaceLifecycle,LimitRanger,PersistentVolumeLabel,D
efaultStorageClass,ResourceQuota,DefaultTolerationSeconds,AlwaysPullIm
ages,DenyEscalatingExec,NodeRestriction,EventRateLimit,PodSecurityPoli
cy"
       experimental-encryption-provider-config:
/etc/kubernetes/encryption.yaml
       admission-control-config-file: "/etc/kubernetes/admission.yaml"
       audit-log-path: "/var/log/kube-audit/audit-log.json"
       audit-log-maxage: "5"
       audit-log-maxbackup: "5"
       audit-log-maxsize: "100"
       audit-log-format: "json"
       audit-policy-file: /etc/kubernetes/audit.yaml
     extra_binds:
       - "/var/log/kube-audit:/var/log/kube-audit"
```
• Reconfigure the cluster:

rke up -- config cluster.yml

#### 2.1.3 - Configure scheduler options

#### **Profile Applicability**

• Level 1

#### **Description**

Set the appropriate options for the Kubernetes scheduling service.

#### **Rationale**

To address the following controls on the CIS benchmark, the command line options should be set on the Kubernetes scheduler.

- 1.2.1 Ensure that the  $-\text{profiting}$  argument is set to false (Scored)
- $\bullet$  1.2.2 Ensure that the  $-\text{address}$  argument is set to  $127.0.0.1$  (Scored)

#### **Audit**

• On nodes with the controlplane role: inspect the kube-scheduler containers:

```
docker inspect kube-scheduler
```
• Verify the following options are set in the command section.

```
--profiling=false
--address=127.0.0.1
```
#### **Remediation**

• In the RKE cluster. yml file ensure the following options are set:

```
services:
   …
   scheduler:
     extra_args:
     profiling: "false"
     address: "127.0.0.1"
```
• Reconfigure the cluster:

rke up --config cluster.yml

### 2.1.4 - Configure controller options

#### **Profile Applicability**

• Level 1

#### **Description**

Set the appropriate arguments on the Kubernetes controller manager.

#### **Rationale**

To address the following controls the options need to be passed to the Kubernetes controller manager.

- 1.3.1 Ensure that the --terminated-pod-gc-threshold argument is set as appropriate (Scored)
- 1.3.2 Ensure that the --profiling argument is set to false (Scored)
- 1.3.7 Ensure that the --address argument is set to 127.0.0.1 (Scored)

#### **Audit**

• On nodes with the controlplane role inspect the kube-controller-manager container:

docker inspect kube-controller-manager

• Verify the following options are set in the command section:

```
--terminated-pod-gc-threshold=1000
--profiling=false
--address=127.0.0.1
```
#### **Remediation**

• In the RKE cluster.yml file ensure the following options are set:

```
services:
   kube-controller:
     extra_args:
       profiling: "false"
       address: "127.0.0.1"
       terminated-pod-gc-threshold: "1000"
```
• Reconfigure the cluster:

```
rke up --config cluster.yml
```
#### **Profile Applicability**

• Level 1

#### **Description**

Configure a restrictive pod security policy (PSP) as the default and create role bindings for system level services to use the less restrictive default PSP.

#### **Rationale**

To address the following controls, a restrictive default PSP needs to be applied as the default. Role bindings need to be in place to allow system services to still function.

- 1.7.1 Do not admit privileged containers (Not Scored)
- 1.7.2 Do not admit containers wishing to share the host process ID namespace (Not Scored)
- 1.7.3 Do not admit containers wishing to share the host IPC namespace (Not Scored)
- 1.7.4 Do not admit containers wishing to share the host network namespace (Not Scored)
- 1.7.5 Do not admit containers with allowPrivilegeEscalation (Not Scored)
- 1.7.6 Do not admit root containers (Not Scored)
- 1.7.7 Do not admit containers with dangerous capabilities (Not Scored)

#### **Audit**

• Verify that the cattle-system namespace exists:

kubectl get ns |grep cattle

• Verify that the roles exist:

kubectl get role default-psp-role -n ingress-nginx kubectl get role default-psp-role -n cattle-system kubectl get clusterrole psp:restricted

Verify the bindings are set correctly:

kubectl get rolebinding -n ingress-nginx default-psp-rolebinding kubectl get rolebinding -n cattle-system default-psp-rolebinding kubectl get clusterrolebinding psp:restricted

• Verify the restricted PSP is present.

kubectl get psp restricted

#### **Remediation**

• In the RKE cluster. yml file ensure the following options are set:

```
addons: |
   apiVersion: rbac.authorization.k8s.io/v1
   kind: Role
   metadata:
     name: default-psp-role
     namespace: ingress-nginx
   rules:
   - apiGroups:
    - extensions
     resourceNames:
     - default-psp
     resources:
     - podsecuritypolicies
     verbs:
    - use
 ---
   apiVersion: rbac.authorization.k8s.io/v1
   kind: RoleBinding
   metadata:
     name: default-psp-rolebinding
     namespace: ingress-nginx
   roleRef:
     apiGroup: rbac.authorization.k8s.io
     kind: Role
     name: default-psp-role
   subjects:
   - apiGroup: rbac.authorization.k8s.io
    kind: Group
     name: system:serviceaccounts
   - apiGroup: rbac.authorization.k8s.io
     kind: Group
     name: system:authenticated
 ---
   apiVersion: v1
   kind: Namespace
   metadata:
     name: cattle-system
 ---
   apiVersion: rbac.authorization.k8s.io/v1
   kind: Role
   metadata:
     name: default-psp-role
     namespace: cattle-system
   rules:
   - apiGroups:
     - extensions
     resourceNames:
     - default-psp
```

```
 resources:
     - podsecuritypolicies
    verbs:
     - use
 ---
  apiVersion: rbac.authorization.k8s.io/v1
  kind: RoleBinding
  metadata:
     name: default-psp-rolebinding
    namespace: cattle-system
  roleRef:
    apiGroup: rbac.authorization.k8s.io
    kind: Role
    name: default-psp-role
  subjects:
  - apiGroup: rbac.authorization.k8s.io
    kind: Group
    name: system:serviceaccounts
  - apiGroup: rbac.authorization.k8s.io
     kind: Group
    name: system:authenticated
 ---
  apiVersion: extensions/v1beta1
  kind: PodSecurityPolicy
  metadata:
    name: restricted
  spec:
     requiredDropCapabilities:
     - NET_RAW
    privileged: false
    allowPrivilegeEscalation: false
     defaultAllowPrivilegeEscalation: false
     fsGroup:
       rule: RunAsAny
     runAsUser:
       rule: MustRunAsNonRoot
     seLinux:
       rule: RunAsAny
     supplementalGroups:
       rule: RunAsAny
    volumes:
     - emptyDir
     - secret
     - persistentVolumeClaim
    - downwardAPI
     - configMap
     - projected
 ---
  apiVersion: rbac.authorization.k8s.io/v1
  kind: ClusterRole
  metadata:
    name: psp:restricted
  rules:
  - apiGroups:
```

```
 - extensions
     resourceNames:
     - restricted
     resources:
     - podsecuritypolicies
     verbs:
     - use
 ---
  apiVersion: rbac.authorization.k8s.io/v1
  kind: ClusterRoleBinding
  metadata:
    name: psp:restricted
  roleRef:
     apiGroup: rbac.authorization.k8s.io
     kind: ClusterRole
     name: psp:restricted
  subjects:
  - apiGroup: rbac.authorization.k8s.io
    kind: Group
     name: system:serviceaccounts
  - apiGroup: rbac.authorization.k8s.io
     kind: Group
     name: system:authenticated
```
• Reconfigure the cluster:

```
rke up --config cluster.yml
```
## 3.1 - Rancher Management Control Plane Installation

3.1.1 - Disable the local cluster option

#### **Profile Applicability**

 $\bullet$  Level 2

#### **Description**

When deploying Rancher, disable the local cluster option on the Rancher Server.

**NOTE:** This requires Rancher v2.1.2 or above.

#### **Rationale**

Having access to the local cluster from the Rancher UI is convenient for troubleshooting and debugging; however, if the local cluster is enabled in the Rancher UI, a user has access to all elements of the system, including the Rancher management server itself. Disabling the local cluster is a defense in depth measure and removes the possible attack vector from the Rancher UI and API.

#### **Audit**

• Verify the Rancher deployment has the  $--add-local=False$  option set.

```
kubectl get deployment rancher -n cattle-system -o yaml |grep 'add-
local'
```
In the Rancher UI go to *Clusters* in the *Global* view and verify that no local cluster is present. On a fresh install the *Clusters* tab will look like the following image:

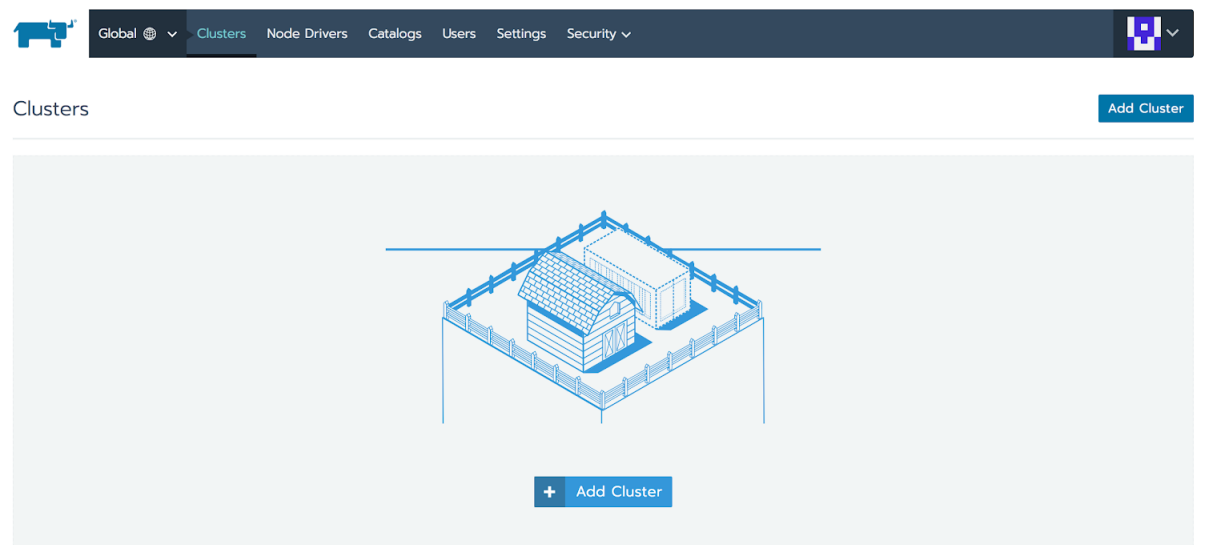

#### **Remediation**

Upgrade to Rancher v2.1.2 via the Helm chart. While performing the upgrade, provide the following installation flag:

--set addLocal="false"

3.1.2 - Enable Rancher Audit logging

#### **Profile Applicability**

 $\bullet$  Level 1

#### **Description**

Enable Rancher's built-in audit logging capability.

#### **Rationale**

Tracking down what actions were performed by users in Rancher can provide insight during post mortems, and if monitored proactively can be used to quickly detect malicious actions.

#### **Audit**

Verify that the audit log parameters were passed into the Rancher deployment.

```
kubectl get deployment rancher -n cattle-system -o yaml | grep
auditLog
```
- Verify that the log is going to the appropriate destination, as set by **auditLog.destination** 
	- sidecar:
		- 1. List pods:

kubectl get pods -n cattle-system

2. Tail logs:

kubectl logs <pod> -n cattle-system -c rancher-audit-log

#### hostPath

1. On the worker nodes running the Rancher pods, verify that the log files are being written to the destination indicated in auditlog.hostPath.

#### **Remediation**

Upgrade the Rancher server installation using Helm, and configure the audit log settings. The instructions for doing so can be found in the reference section below.

#### **Reference**

<https://rancher.com/docs/rancher/v2.x/en/installation/ha/helm-rancher/chart-options/#advanced-options>

## 3.2 - Rancher Management Control Plane Authentication

3.2.1 - Change the local admin password from the default value

#### **Profile Applicability**

 $\bullet$  Level 1

#### **Description**

The local admin password should be changed from the default.

#### **Rationale**

The default admin password is common across all Rancher installations and should be changed immediately upon startup.

#### **Audit**

Attempt to login into the UI with the following credentials:

- Username: admin
- Password: admin

The login attempt must not succeed.

#### **Remediation**

Change the password from admin to a password that meets the recommended password standards for your organization.

3.2.2 - Configure an Identity Provider for Authentication

#### **Profile Applicability**

• Level 1

#### **Description**

When running Rancher in a production environment, configure an identity provider for authentication.

#### **Rationale**

Rancher supports several authentication backends that are common in enterprises. It is recommended to tie Rancher into an external authentication system to simplify user and group access in the Rancher cluster. Doing so assures that access control follows the organization's change management process for user accounts.

#### **Audit**

- In the Rancher UI, select *Global*
- Select *Security*
- Select *Authentication*
- Ensure the authentication provider for your environment is active and configured correctly

#### **Remediation**

Configure the appropriate authentication provider for your Rancher installation according to the documentation found at the link in the reference section below.

#### **Reference**

<https://rancher.com/docs/rancher/v2.x/en/admin-settings/authentication/>

## 3.3 - Rancher Management Control Plane RBAC

3.3.1 - Ensure that administrator privileges are only granted to those who require them

#### **Profile Applicability**

• Level 1

#### **Description**

Restrict administrator access to only those responsible for managing and operating the Rancher server.

#### **Rationale**

The admin privilege level gives the user the highest level of access to the Rancher server and all attached clusters. This privilege should only be granted to a few people who are responsible for the availability and support of Rancher and the clusters that it manages.

#### **Audit**

The following script uses the Rancher API to show users with administrator privileges:

```
#!/bin/bash
for i in $(curl -sk -u 'token-<id>:<secret>'
https://<RANCHER_URL>/v3/users|jq -r .data[].links.globalRoleBindings); do
curl -sk -u 'token-<id>:<secret>' $i| jq '.data[] | "\(.userId) \
(.globalRoleId)"'
done
```
The admin role should only be assigned to users that require administrative privileges. Any role that is not admin or user should be audited in the RBAC section of the UI to ensure that the privileges adhere to policies for global access.

The Rancher server permits customization of the default global permissions. We recommend that auditors also review the policies of any custom global roles.

#### **Remediation**

Remove the admin role from any user that does not require administrative privileges.

### 3.4 - Rancher Management Control Plane Configuration

3.4.1 - Ensure only approved node drivers are active

#### **Profile Applicability**

• Level 1

#### **Description**

Ensure that node drivers that are not needed or approved are not active in the Rancher console.

#### **Rationale**

Node drivers are used to provision compute nodes in various cloud providers and local IaaS infrastructure. For convenience, popular cloud providers are enabled by default. If the organization does not intend to use these or does not allow users to provision resources in certain providers, the drivers should be disabled. This will prevent users from using Rancher resources to provision the nodes.

#### **Audit**

- In the Rancher UI select *Global*
- Select *Node Drivers*
- Review the list of node drivers that are in an *Active* state.

#### **Remediation**

If a disallowed node driver is active, visit the *Node Drivers* page under *Global* and disable it.

## Appendix A - Complete RKE cluster. yml Example

```
nodes:
- address: 18.191.190.205
   internal_address: 172.31.24.213
   user: ubuntu
   role: [ "controlplane", "etcd", "worker" ]
- address: 18.191.190.203
   internal_address: 172.31.24.203
   user: ubuntu
   role: [ "controlplane", "etcd", "worker" ]
- address: 18.191.190.10
   internal_address: 172.31.24.244
   user: ubuntu
   role: [ "controlplane", "etcd", "worker" ]
services:
   kubelet:
     extra_args:
       streaming-connection-idle-timeout: "1800s"
       protect-kernel-defaults: "true"
       make-iptables-util-chains: "true"
       event-qps: "0"
   kube-api:
```

```
 pod_security_policy: true
     extra_args:
       anonymous-auth: "false"
       profiling: "false"
       repair-malformed-updates: "false"
       service-account-lookup: "true"
       enable-admission-plugins:
"ServiceAccount,NamespaceLifecycle,LimitRanger,PersistentVolumeLabel,Defau
ltStorageClass,ResourceQuota,DefaultTolerationSeconds,AlwaysPullImages,Den
yEscalatingExec,NodeRestriction,EventRateLimit,PodSecurityPolicy"
       experimental-encryption-provider-config:
/etc/kubernetes/encryption.yaml
       admission-control-config-file: "/etc/kubernetes/admission.yaml"
       audit-log-path: "/var/log/kube-audit/audit-log.json"
       audit-log-maxage: "5"
       audit-log-maxbackup: "5"
       audit-log-maxsize: "100"
       audit-log-format: "json"
       audit-policy-file: /etc/kubernetes/audit.yaml
     extra_binds:
       - "/var/log/kube-audit:/var/log/kube-audit"
   scheduler:
     extra_args:
       profiling: "false"
       address: "127.0.0.1"
   kube-controller:
     extra_args:
       profiling: "false"
       address: "127.0.0.1"
       terminated-pod-gc-threshold: "1000"
addons: |
   apiVersion: rbac.authorization.k8s.io/v1
   kind: Role
   metadata:
     name: default-psp-role
     namespace: ingress-nginx
   rules:
   - apiGroups:
     - extensions
     resourceNames:
     - default-psp
     resources:
     - podsecuritypolicies
     verbs:
    - use
 ---
   apiVersion: rbac.authorization.k8s.io/v1
   kind: RoleBinding
   metadata:
     name: default-psp-rolebinding
     namespace: ingress-nginx
   roleRef:
     apiGroup: rbac.authorization.k8s.io
     kind: Role
```

```
 name: default-psp-role
  subjects:
  - apiGroup: rbac.authorization.k8s.io
     kind: Group
     name: system:serviceaccounts
  - apiGroup: rbac.authorization.k8s.io
     kind: Group
     name: system:authenticated
 ---
  apiVersion: v1
  kind: Namespace
  metadata:
     name: cattle-system
 ---
  apiVersion: rbac.authorization.k8s.io/v1
  kind: Role
  metadata:
     name: default-psp-role
     namespace: cattle-system
  rules:
  - apiGroups:
     - extensions
    resourceNames:
    - default-psp
    resources:
    - podsecuritypolicies
    verbs:
   - use
 ---
  apiVersion: rbac.authorization.k8s.io/v1
  kind: RoleBinding
  metadata:
     name: default-psp-rolebinding
     namespace: cattle-system
  roleRef:
     apiGroup: rbac.authorization.k8s.io
     kind: Role
     name: default-psp-role
  subjects:
  - apiGroup: rbac.authorization.k8s.io
    kind: Group
     name: system:serviceaccounts
  - apiGroup: rbac.authorization.k8s.io
    kind: Group
     name: system:authenticated
 ---
  apiVersion: extensions/v1beta1
  kind: PodSecurityPolicy
  metadata:
     name: restricted
  spec:
     requiredDropCapabilities:
     - NET_RAW
```
privileged: false

 allowPrivilegeEscalation: false defaultAllowPrivilegeEscalation: false fsGroup: rule: RunAsAny runAsUser: rule: MustRunAsNonRoot seLinux: rule: RunAsAny supplementalGroups: rule: RunAsAny volumes: - emptyDir - secret - persistentVolumeClaim - downwardAPI - configMap - projected -- apiVersion: rbac.authorization.k8s.io/v1 kind: ClusterRole metadata: name: psp:restricted rules: - apiGroups: - extensions resourceNames: - restricted resources: - podsecuritypolicies verbs:  $-$  use -- apiVersion: rbac.authorization.k8s.io/v1 kind: ClusterRoleBinding metadata: name: psp:restricted roleRef: apiGroup: rbac.authorization.k8s.io kind: ClusterRole name: psp:restricted subjects: - apiGroup: rbac.authorization.k8s.io kind: Group name: system:serviceaccounts - apiGroup: rbac.authorization.k8s.io kind: Group name: system:authenticated